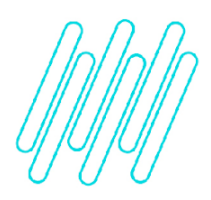

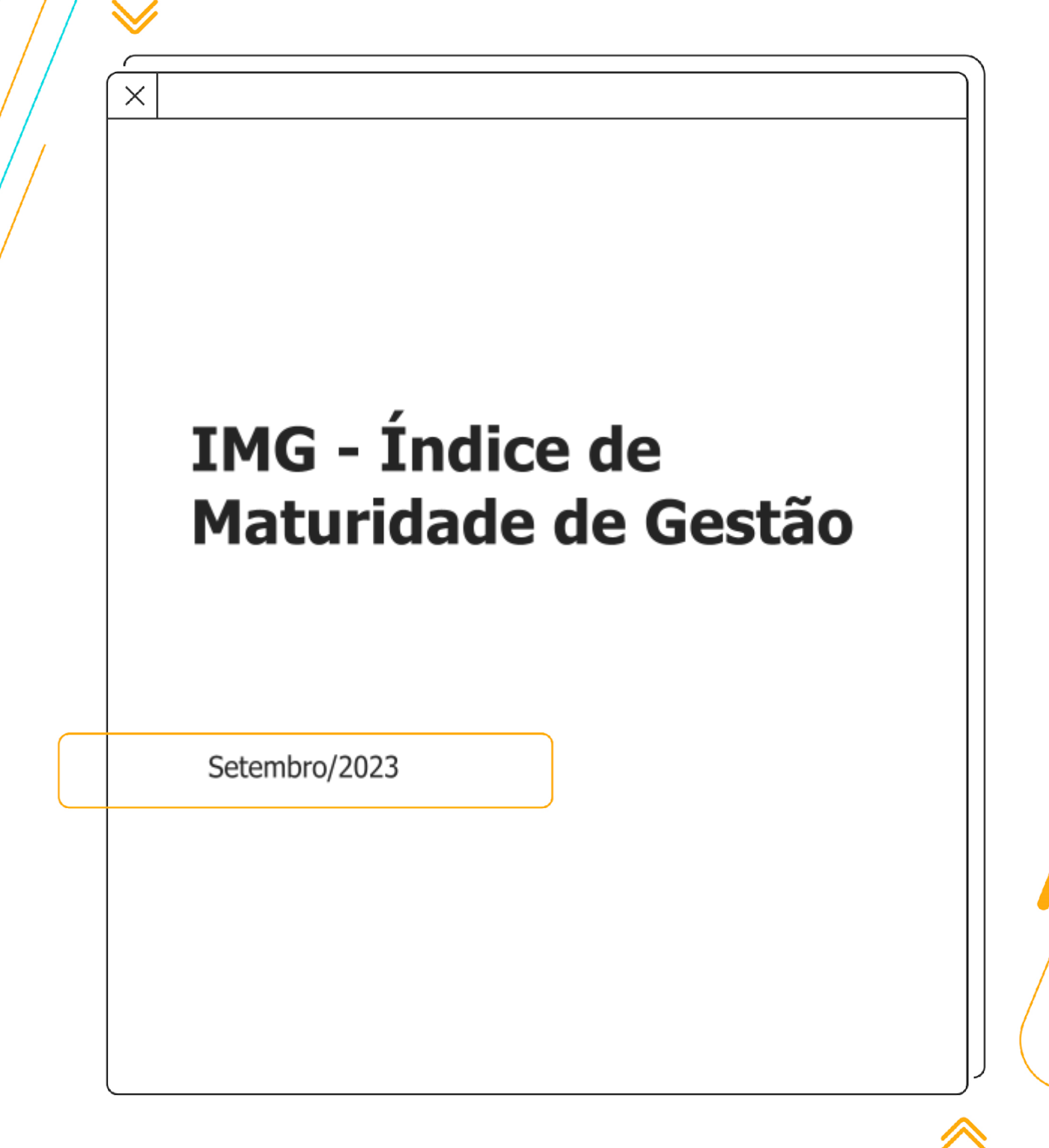

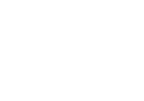

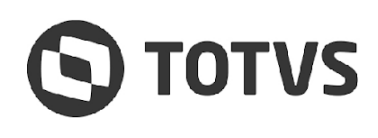

**USO PÚBLICO** 

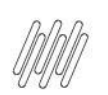

# **Sumário**

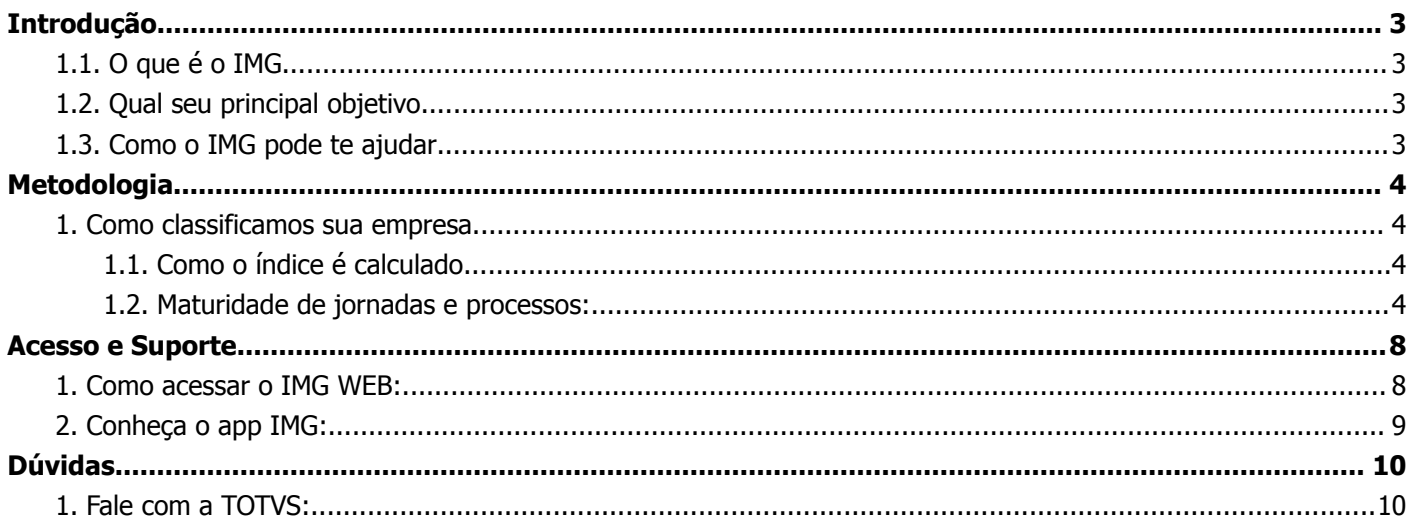

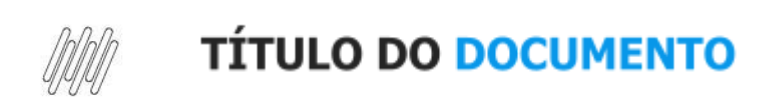

# <span id="page-2-1"></span><span id="page-2-0"></span>**Introdução**

### **1.1. O que é o IMG**

O **IMG (Índice de Maturidade de Gestão)** é um índice criado pela **TOTVS**, para analisar o nível de maturidade de gestão da sua empresa, a partir da adoção e do uso da tecnologia no negócio.

A base de dados utilizada provém da telemetria dos nossos produtos, ou seja, do reporte de dados de uso dos produtos **TOTVS**.

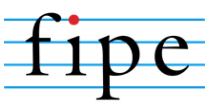

O índice foi desenvolvido pela **TOTVS** em parceria com a **Fundação Instituto de Pesquisas Econômicas (Fipe)**, responsável pela elaboração do **Índice de Preços ao Consumidor (IPC)**.

## <span id="page-2-2"></span>**1.2. Qual seu principal objetivo**

**Você não compra um smartphone de última geração apenas para ligações, não é? Nossos sistemas também têm muito a oferecer além do trivial...**

Com o uso do **IMG**, você poderá entender, no detalhe, o uso dos sistemas em cada processo, avaliando se a tecnologia está, ou não, sendo plenamente aproveitada, além de encontrar possibilidades de melhoria na eficácia na gestão e operação da sua empresa.

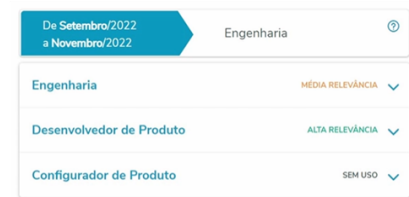

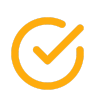

**KPI do nível de maturidade**

**Benchmarking com outras empresas**

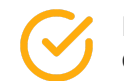

**Possibilidade de otimização do uso da tecnologia**

### <span id="page-2-3"></span>**1.3. Como o IMG pode te ajudar**

O **IMG** é uma ferramenta que auxilia na identificação de funcionalidades que estão, ou não, sendo utilizadas. Conhecendo estes indicadores, você poderá:

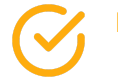

**Melhoria na gestão da sua empresa**

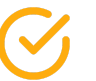

**Estabelecer estratégias** de acordo com o comportamento de uso das funcionalidades

൫

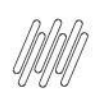

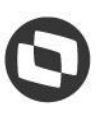

# <span id="page-3-0"></span>**Metodologia**

### <span id="page-3-1"></span>**1. Como classificamos sua empresa**

<span id="page-3-2"></span>No **IMG**, as recomendações levam em consideração as principais características do mercado para classificação do porte e segmentos da sua empresa.

1.1. Como o índice é calculado

Utilizando recursos de telemetria, somos capazes de captar e identificar a quantidade de uso das funcionalidades de cada sistema. O cálculo estatístico e elaborado nos permite avaliar, de forma assertiva, o quanto sua equipe está fazendo uso das soluções **TOTVS**.

O cálculo é realizado de acordo com diversos fatores como: segmento, subsegmento, porte, faixa de faturamento, número de alunos, número de vidas, pacientes, etc. Isso garante que o índice de cada empresa seja calculado e avaliado de maneira exclusivamente personalizada.

#### <span id="page-3-3"></span>1.2. Maturidade de jornadas e processos:

**O IMG estabelece 3 níveis de maturidade para as Jornados e Processos, com base nas análises realizadas pela Fipe:**

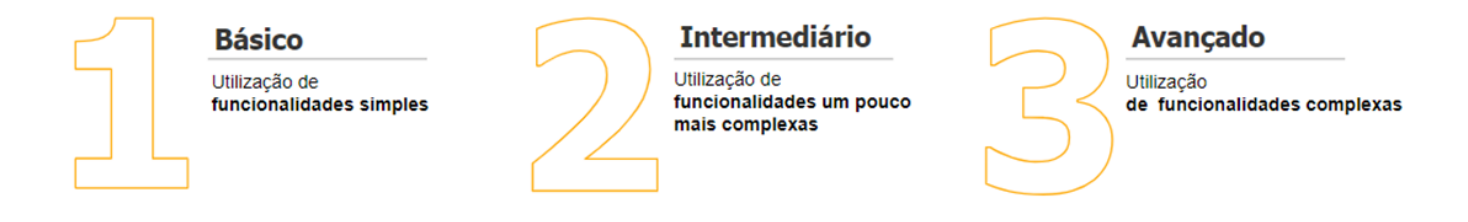

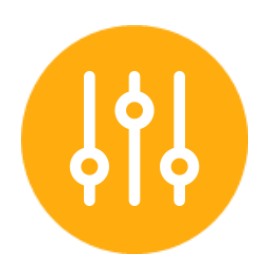

#### **Veja um exemplo de como a classificação dos níveis de maturidade funciona:**

A nota é calculada com base no uso das funcionalidades do software.

Se considerarmos o Excel como exemplo, as funções exploradas em cada nível seriam:

• **Básico**: uso de funções como soma e média;

• **Intermediário**: utilização de funções como tabela dinâmica, formatação condicional e fórmulas (procv, função se);

• **Avançado**: neste nível, já podemos considerar o uso de macro e vba.

**Para indicar em qual nível de maturidade sua empresa se encontra, calculamos a quantidade de acessos ao sistema, por usuários, a partir dos seguintes dados:**

- $\rightarrow$  Acessos e número de usuários determinam quais rotinas levam maior peso;
- → Mensalmente / Análise de trimestre móvel;

Assim, o peso de cada rotina (funcionalidade) é calculado de acordo com uma combinação composta por: subsegmento, porte e maturidade. E, aplicando funções estatísticas para normatizar os dados e classificar as empresas, as Jornadas e Processos em níveis de maturidade.

 $\stackrel{\cdot}{\circ}$ 

൫

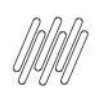

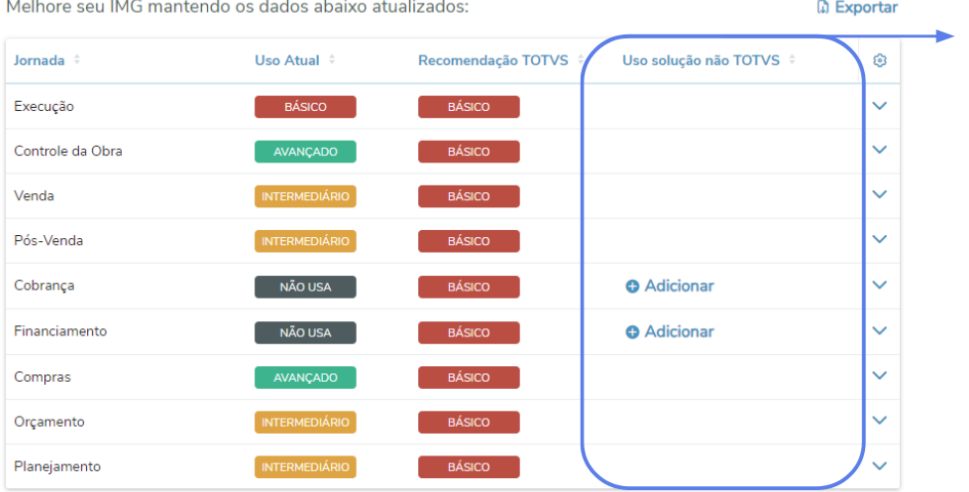

Neste campo, é possível inserir as informações sobre soluções **que não são da TOTVS**, agregando mais detalhes para gerar o índice.

Também será possível identificar o índice de maturidade através da representação visual de cada jornada:

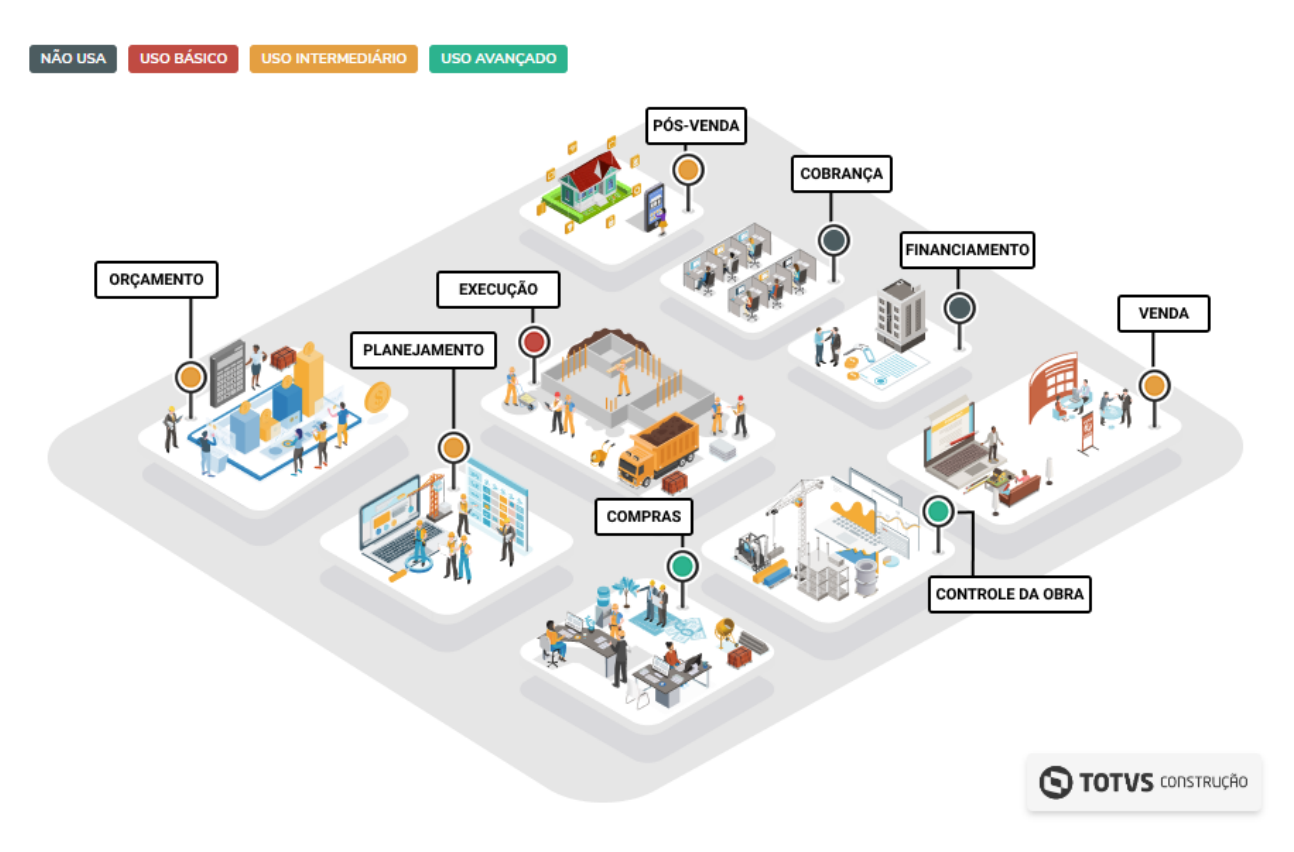

(Imagem meramente ilustrativa. O "mini mapa" ilustra a jornada de acordo com o segmento do cliente)

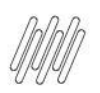

Ao clicar em uma da jornada, é possível verificar o nível de uso em cada rotina mapeada nessa jornada:

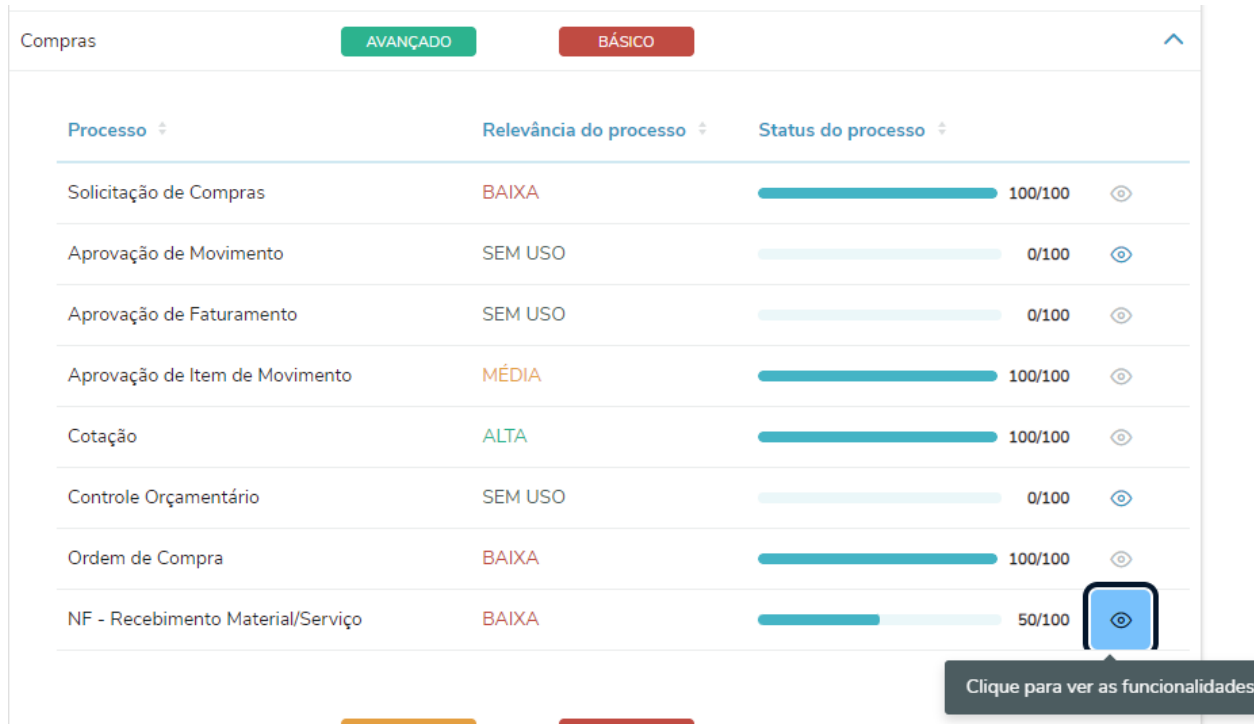

Nos casos em que o Status do Processo não é 100/100, é possível clicar no ícone de "olho" para identificar qual funcionalidade usar para que seu nível evolua:

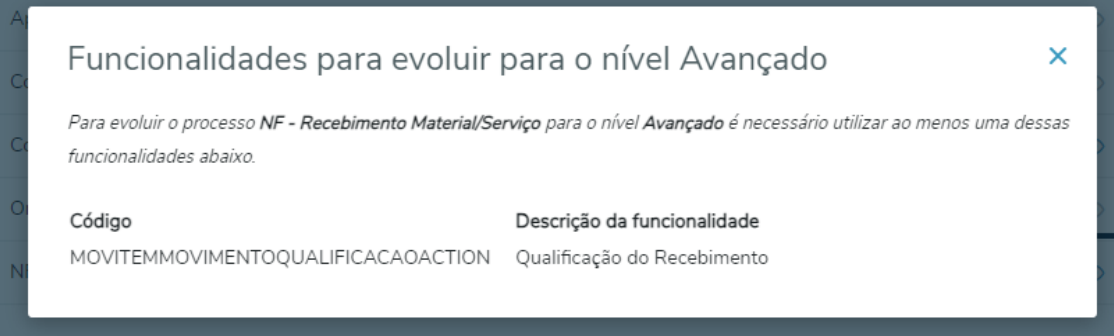

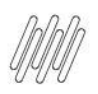

Dessa forma, é possível compreender a utilização e possíveis otimizações a serem implementadas em sua rotina de uso das soluções TOTVS.

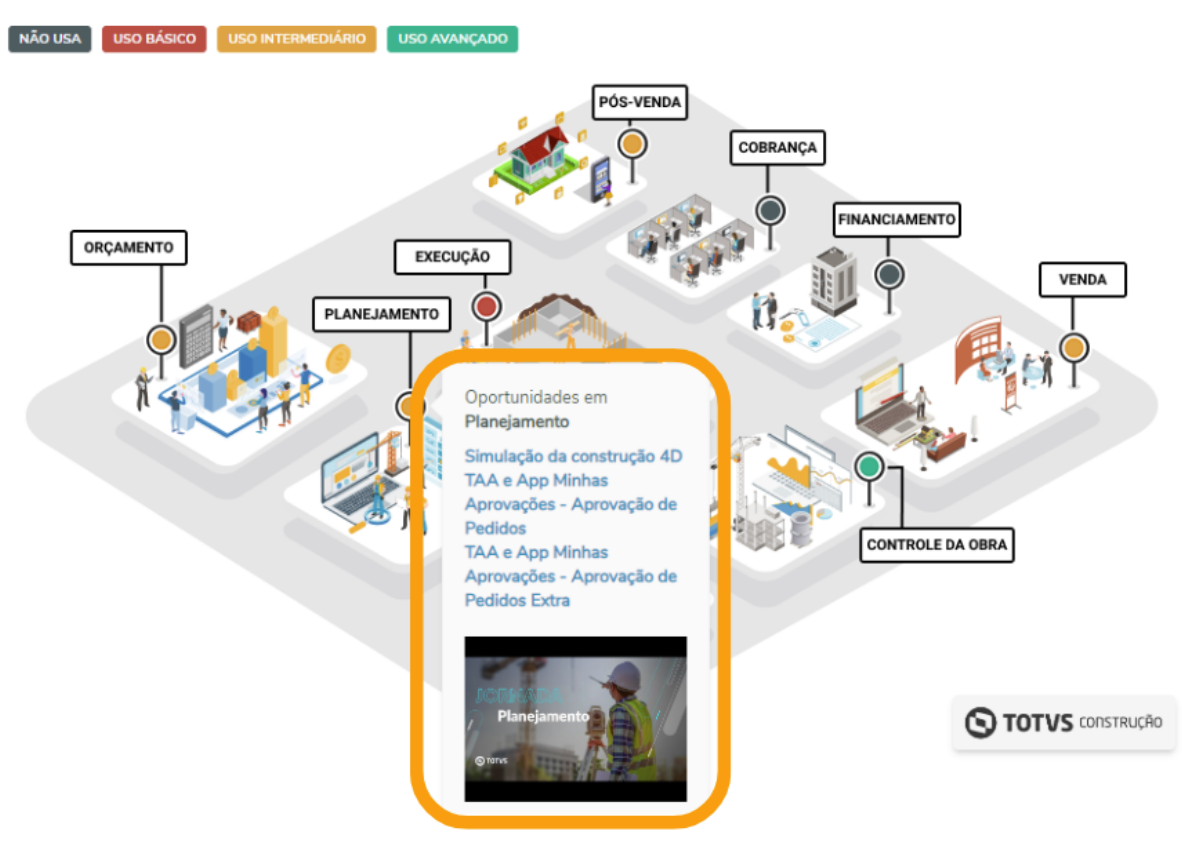

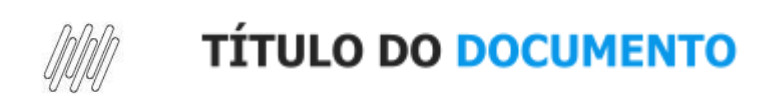

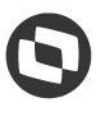

# <span id="page-7-0"></span>**Acesso e Suporte**

### <span id="page-7-1"></span>**1. Como acessar o IMG WEB:**

Com o objetivo de facilitar seu acesso, criamos dois caminhos diferentes para que você possa chegar ao **IMG** e aproveitar de todo o potencial que essa ferramenta pode te proporcionar:

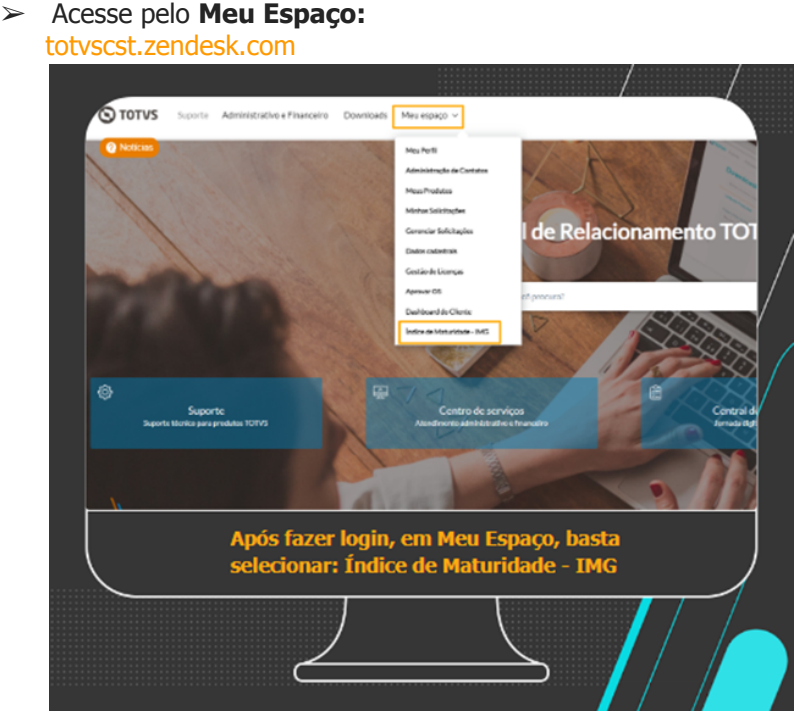

➢ Acesse pelo link direto do **IMG**: [skynet.totvs.com.br](https://skynet.totvs.com.br/home)

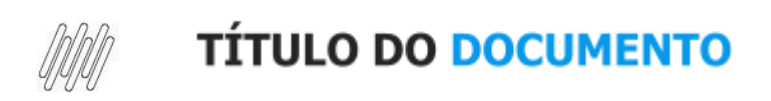

### <span id="page-8-0"></span>**2. Conheça o app IMG:**

No app do **Meu IMG** você poderá conferir as **principais funcionalidades** direto do seu smartphone. Faça download através das opções abaixo disponíveis para iOS e Android:

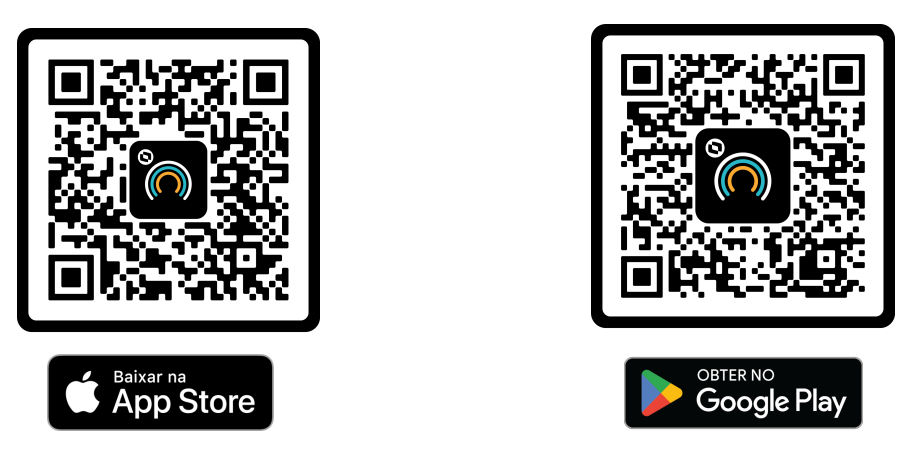

Após realizar o download do **Meu IMG**, acesse sua página através dos meios [disponíveis](#page-7-0). Na home do **IMG,** clique no ícone do smartphone no canto superior direito:

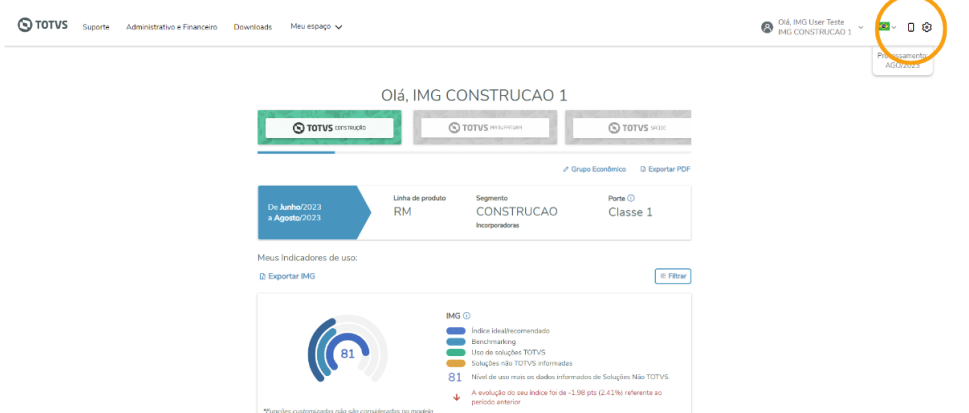

Em seguida, será exibido um **PopUp** com um **QRcode** e um código abaixo. Abra o aplicativo e escaneie o **QRcode** ou, se preferir, insira manualmente o código exibido no **PopUp**.

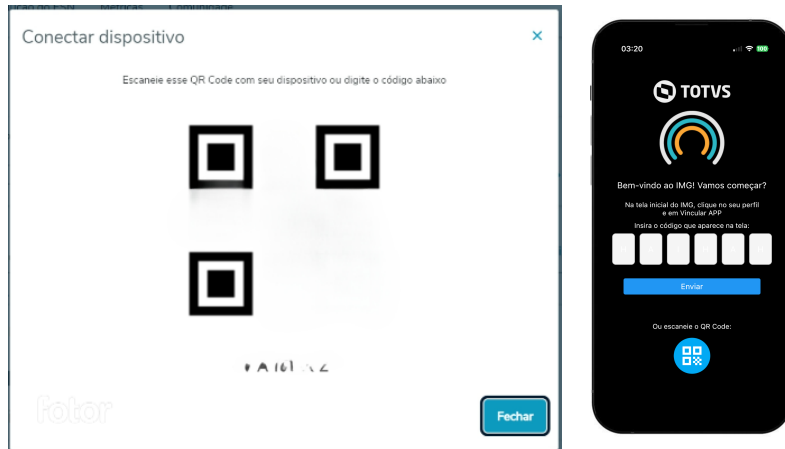

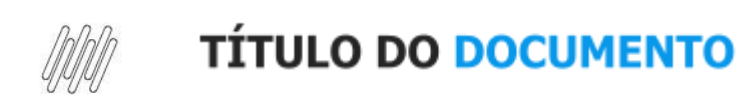

Este documento é propriedade da TOTVS. Todos os direitos reservados. ©

# <span id="page-9-0"></span>**Dúvidas**

## <span id="page-9-1"></span>**1. Fale com a TOTVS:**

Se ainda persistirem dúvidas: Procure um dos especialistas do **IMG** por e-mail ou entre em contato com seu executivo de vendas.

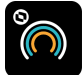

**IMG** [img@totvs.com.br](mailto:img@totvs.com.br)